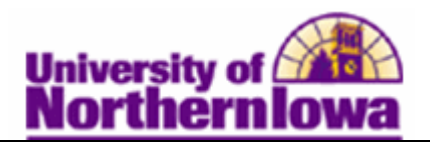

## **Searching for Classes using Advisor Center**

**Purpose:** Advisors may search for classes using Advisor Center. Use the **Class Search** feature to search or browse for classes within a specific term. You may also search by class criteria such as course subject, course career, and course attribute. The *Additional Search Criteria* option contains many search parameters, including meeting start/end time, day of week, instructor, course title keyword, course component, etc.

NOTE: There is also a link to the Schedule of Classes (Online Public Search) on the Registrar's web site. Click **Schedule of Classes** in the *Quick Links* to view the link.

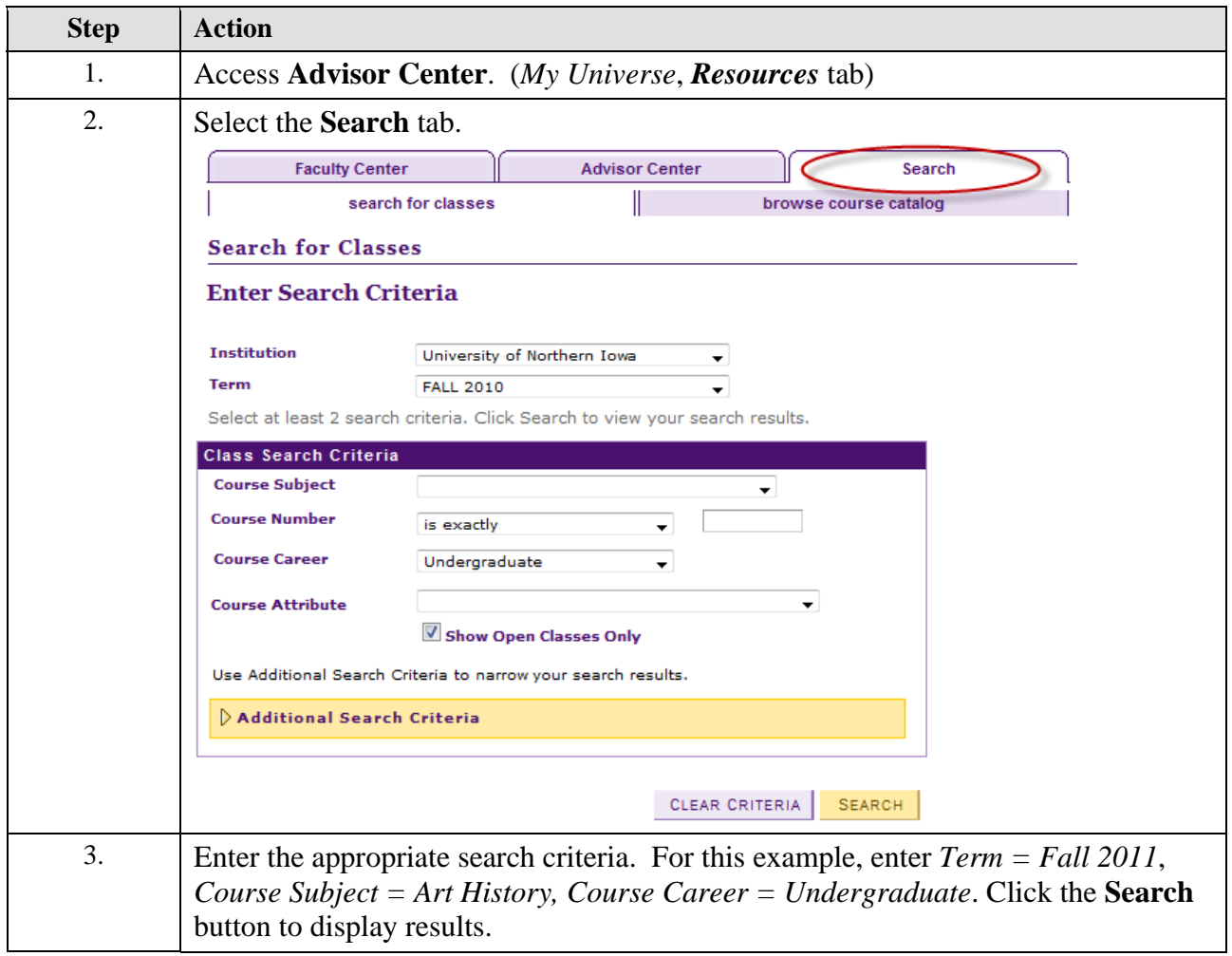

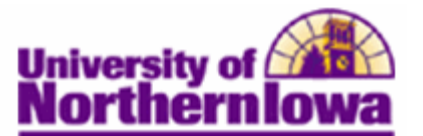

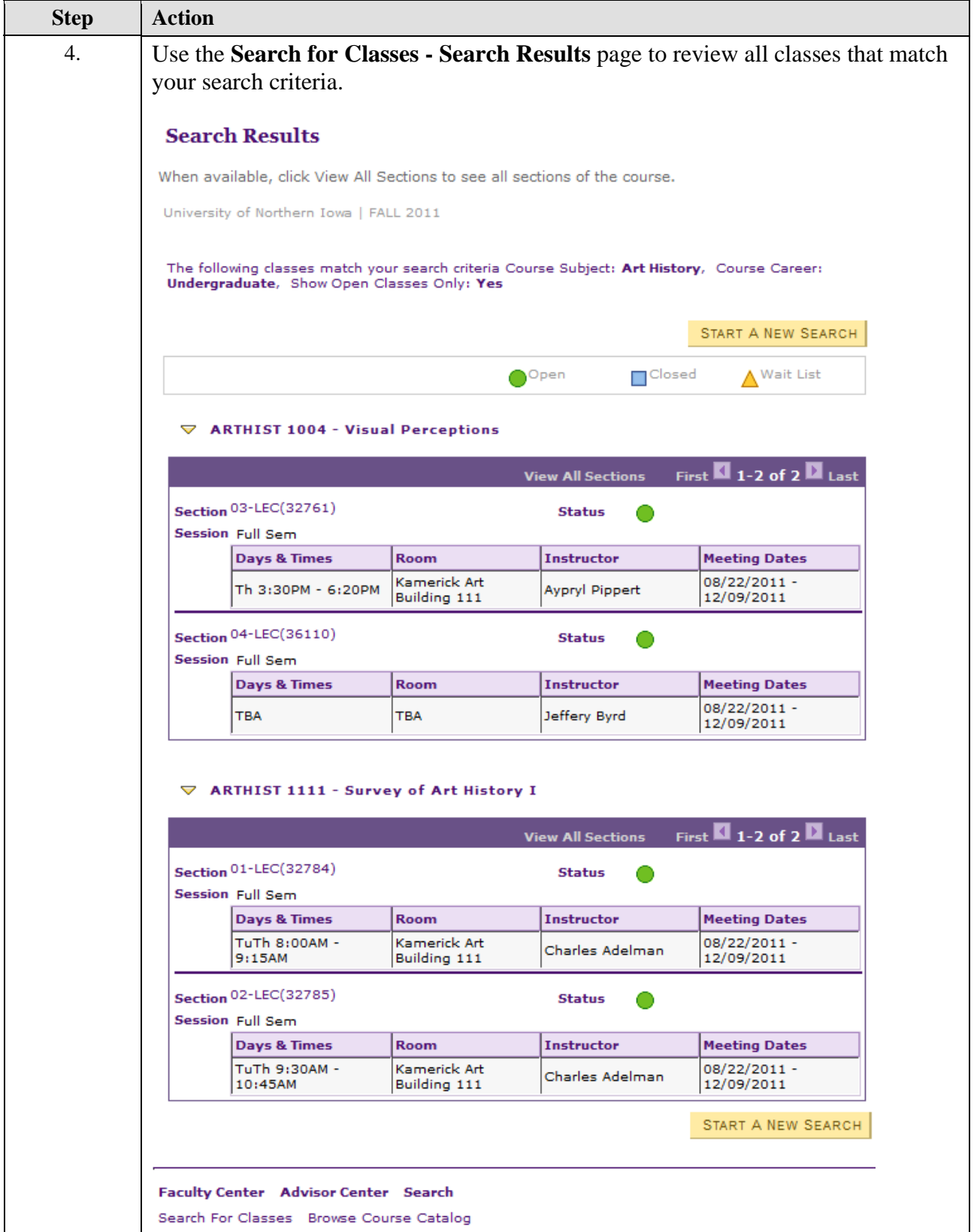

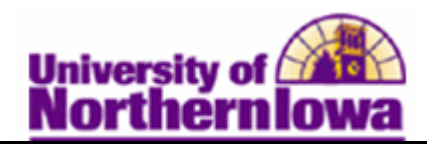

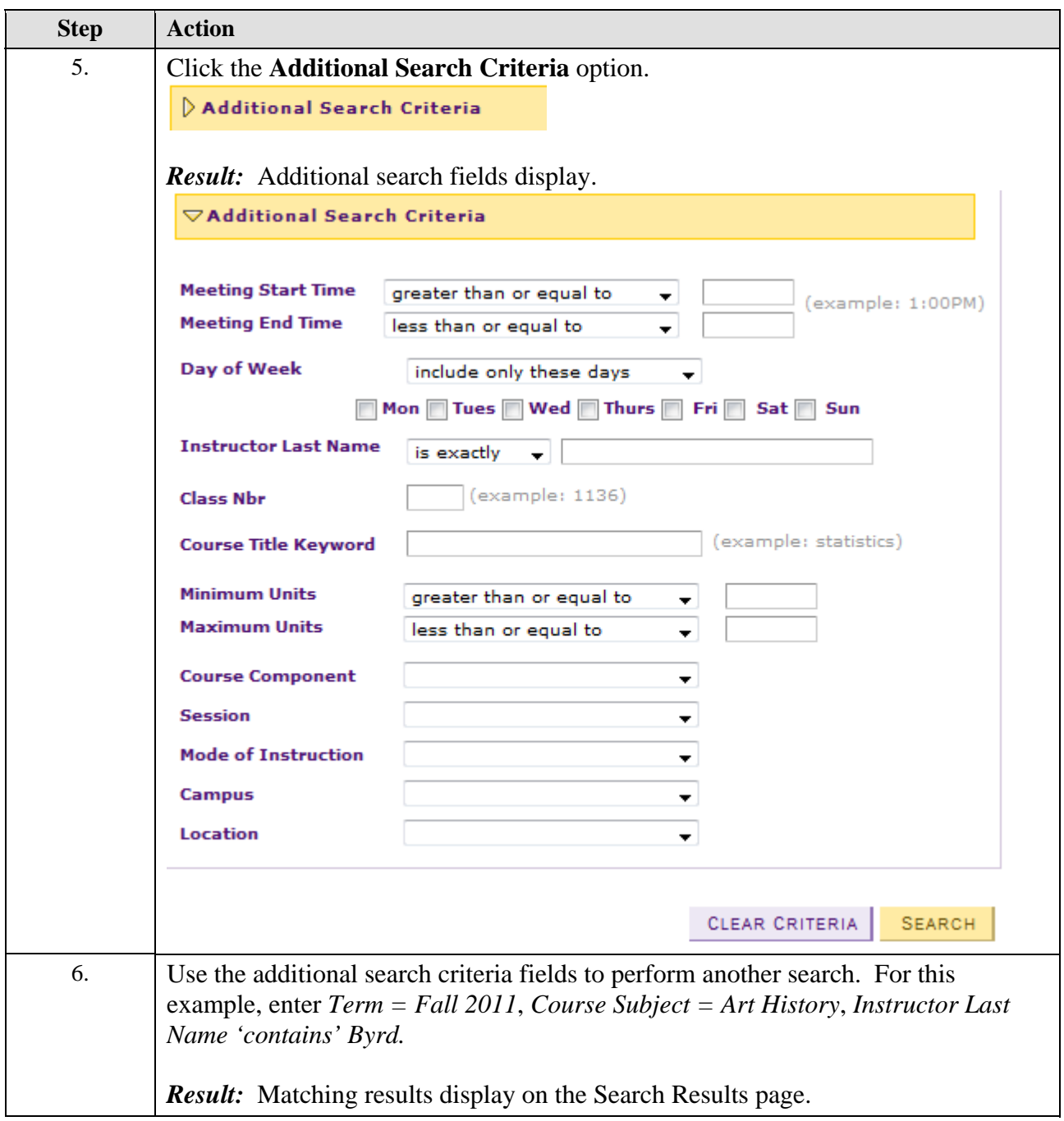

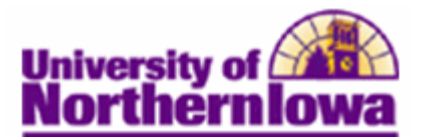

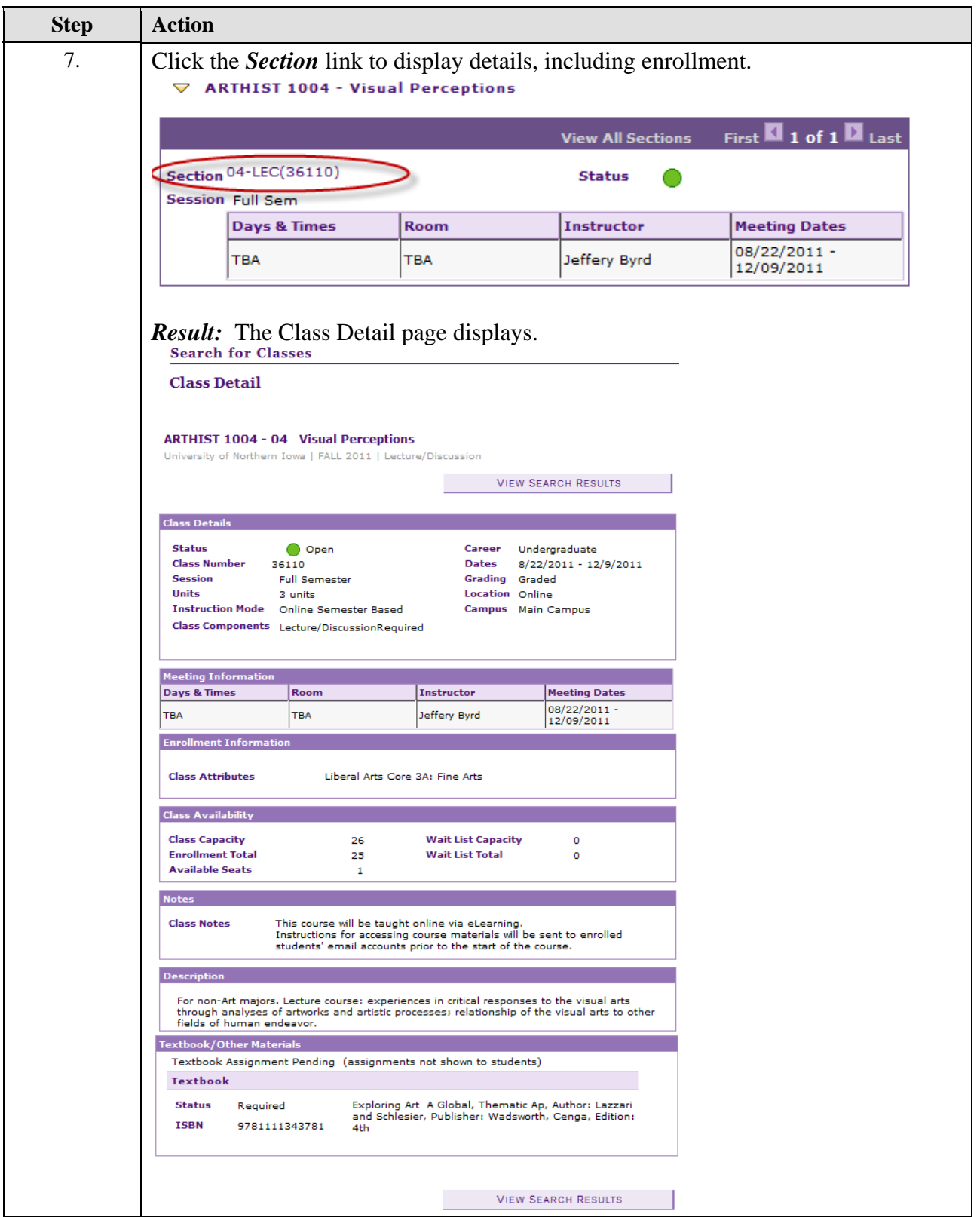